# **HOW TO**

use **Axis360** to Download Library eBooks or eAudiobooks onto your Tablet or Smart Phone

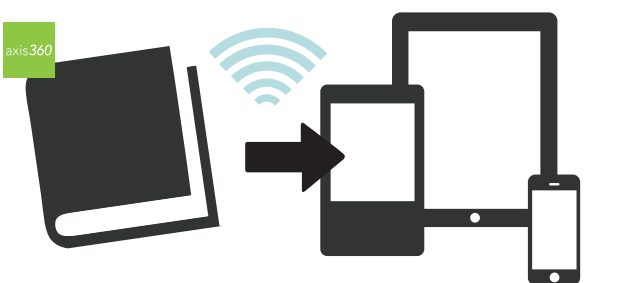

## **Devices:**

Use the app on iPad, iPhone, iPod Touch, Android, and Nook HD.

## **Here's What You'll Need to Get Started:**

**1** Go to the App store on your tablet/smart phone and download the free **Axis360** app.

 *Note:* If you haven't already, you will need to authorize your device with an Adobe ID. Tap **Need Help with Adobe ID** and follow the instructions, then return to **Axis360**.

- **2** Open the app and tap **Skip to find your library or school now** at the bottom of the screen.
- **3** Search for **Park Ridge Public Library** in the search box.
- **4** After the app locates the Library, enter your library card number where it say **Library ID** and then tap **Login**.
- **5** Your **My Library** page will load and you can begin to browse for audiobooks. Tap **Browse** at the bottom of the screen or use the **magnifying glass** in the top right corner for specific titles.

## **To Download an eBook or eAudiobook:**

- **1** Once you've selected the title you want, tap **Checkout**.  *Note:* If the title is not available, you may put a hold on it by selecting **Place On Hold** and entering your email address.
- **2** Select **Continue Checkout**.
- **3** Tap **Listen Now** to begin listening for an eAudiobook title or **Download Now** for eBooks.

# **Read, Listen & Return a Title:**

- **1** After downloading, your title can be found in My Stuff.
- **2** If you want to return your title early, visit My Stuff. Tap the title cover and choose **Return**.

# **Things to Remember:**

### **CHECKOUT LIMITS**

You may check out 5 titles at a time for a 3-week loan period each. You may also place 5 holds at a time. When your title is due it will automatically expire from your device.

#### **ADDITIONAL EAUDIOBOOKS AND EBOOKS**

More library eAudiobooks and eBooks are available through the Overdrive catalog. Download the Overdrive Media Console app or visit http://parkridge.lib.overdrive.com

*Axis360 is made possible by eRead Illinois, a grant from the Illinois State Library.*

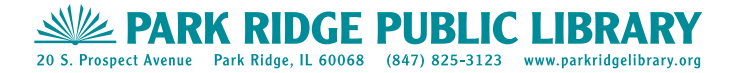